#### **Inhaltsverzeichnis**

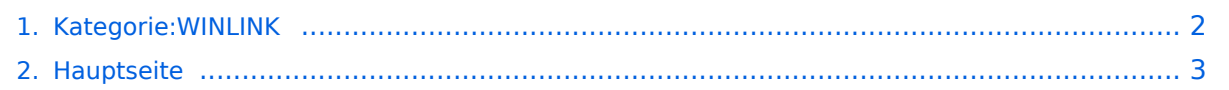

#### <span id="page-1-0"></span>**Kategorie:WINLINK**

Das Inhaltsformat pdf wird vom Inhaltsmodell Wikitext nicht unterstützt.

Zurück zur Seite [Hauptseite.](#page-2-0)

#### <span id="page-2-0"></span>**Quelltext der Seite Hauptseite**

Sie sind nicht berechtigt, die Seite zu bearbeiten. Gründe:

- Die Aktion, welche Sie beantragt haben, ist auf Benutzer beschränkt, welche einer der Gruppen ["Administratoren](https://wiki.oevsv.at/w/index.php?title=Project:Administratoren&action=view), [Sichter,](https://wiki.oevsv.at/w/index.php?title=Project:Sichter&action=view) [Prüfer"](https://wiki.oevsv.at/w/index.php?title=Project:Pr%C3%BCfer&action=view) angehören.
- Die Aktion, welche Sie beantragt haben, ist auf Benutzer beschränkt, welche der Gruppe "editor" angehören.
- Diese Seite wurde geschützt, um Bearbeitungen sowie andere Aktionen zu verhindern.

Sie können den Quelltext dieser Seite betrachten und kopieren.

# **BlueSpice4**

Winlink2000 [[Bild:wl2klogo.jpg|logo|none]] == '''Allgemeines''' == Winlink bzw. Winlink Hybrid [http://www. winlink.org]ist ein weltweites "Email via Funk" – System, welches ausschließlich von lizensierten Funkamateuren auf nichtkommerzieller Basis betrieben wird. Das Winlink-System bietet wertvolle Dienste für Expeditionen, Fahrtensegler, Urlauber und für Not- und Krisenkommunikation - nämlich überall dort, wo es keinen Internetzugang (mehr) gibt. Mithilfe von moderner Computer- und Netzwerktechnik und unter strikter Beachtung der Internet RFC-Empfehlungen, ist das Winlink Development Team (WDT) um ständige Verbesserung bemüht. Um das Winlink System zu verwenden, müssen Sie eine Amateurfunk-Lizenz besitzen und die Amateurfunkverordnung[http://www.bmvit.gv.at/telekommunikation/recht/aut/verordnungen/afv.html] beachten. Die Nutzung des Systems und aller Software ist kostenlos. Winlink ist ein Non-Profit-Projekt der Amateur Radio Safety Foundation, Inc.[http://www.arsfi.org/] == '''Funktionalitität''' == Im Normalfall ist Winlink ein hierarchisch angeordnetes Netz mit 5 Common Message Servern (CMS), die sich ständig über das Internet synchronisieren. Diese befinden sich in Wien (Österreich), Perth (Australien), Halifax (Kanada), San Diego, CA (USA) und Brentwood, TN (USA). Sie tragen dafür Sorge, dass das Gesamtsystem auch dann noch in Betrieb bleibt, wenn das Internet regional unwirksam werden sollte. Die Funk-Internet Schnittstelle zu den CMS stellen viele weltweit verteilte Radio Message Server (RMS) dar. Eine Teilmenge dieser RMS unterstützt auch den Radio-Only Betrieb. Verliert nun einer dieser RMS seine lokale Internet-Konnektivität, so wird nach einer vorgegebenen Zeit automatisch auf Notbetrieb umgeschaltet und die Relais-Funktion aktiviert; die Nachrichten werden dann von RMS zu RMS im "Radio-Only-Forwarding" Verfahren weitergeleitet. Diese Funktionalität wird als Winlink Hybrid bezeichnet. Im Notbetrieb erhalten wir nun ein vermaschtes Funk-Netzwerk (Mesh-Net). Die Routung zur Winlink-Zieladresse (Rufzeichen@MPS – Message Pickup Station/Heimatmailbox) erfolgt mit Hilfe einer "HF-Propagation-Matrix" unterstützt durch VOACAP Software [1] im RMS –Weiterleitungsverfahren [2] durch das Software Modul RMS Relay [3] ]. Ist die Zieladresse eine normale Internet E-Mail Adresse, so leitet jener RMS, der noch eine Internet-Verbindung hat, diese in das Internet zum CMS weiter. ===Leistungsmerkmale des Winlink-Netzwerkes=== Die wichtigsten Leistungsmerkmale des Winlink-Systems sind: - Weltweite Erreichbarkeit (z.B. über Kurzwelle) - unterschiedliche Netzzugangsmöglichkeiten (Telnet /Internet, HAMNET, Packet Radio (AX.25), Pactor, Winmor) - große Verfügbarkeit und hohe Redundanz weltweit 5 CMS mit ausgewogener Lastverteilung (User-Zugang im Rotationsverfahren) - zahlreiche unabhängige RMS - im Notfall "Radio-Only-Forwarding" - Live System Reporting - Positionsmeldungen -Seewetterberichte und andere Bulletins - Sicherheit durch binäres Übertragungsprotokoll (B2F) - Spamsicherheit durch Blacklist/Whitelist-System - sicheres Userlogin - RFC konformer Emailaustausch inkl. Anhänge - Verteilermöglichkeit - einfache Konfiguration und Bedienung - freie Software (RMS Express u.a.) kein zusätzlicher 'Lernaufwand für Enduser' => daher bestens für die Krisentelekommunikation [5] geeignet, um nicht verfügbare Telekom-Infrastruktur zu überbrücken. ===Winlink2000 Präsentationen=== \* WL2K Powerpoint-Präsentation Stand 19.5.2011 [[Datei:Winlink2000.zip]] \* WL2K Powerpoint-Präsentation der SWISS ARTG 2009 [[Datei:VortragWinlink2000GV2009.zip]] \* ARRL Introduction to Winlink 2000 [[Datei: 2011\_Winlink\_webinar.pdf]] == '''Systemübersicht''' == [[Bild:Winlinkschema1.jpg]] [[Bild:Winlinkschema2.jpg]] == '''Was wird benötigt?''' == '''Typische PACTOR Ausrüstung für die Kurzwelle''' [[Bild:WinlinkHF\_1.gif]] \* Notebook \*\* Windows XP oder Win7/8, .NET 3.5 \*\* Anwendersoftware RMS-Express \* Pactormodem PTC-II (Pactor 1-3) oder Dragon (Pactor 1-4) \* Kurzwellentransceiver mit CAT und Dateneingang \* Antennentuner (empfohlen) \* Kurzwellenantenne '''alternativ eine typische WINMOR Ausrüstung (Soundkarten TNC)''' [[Bild: WINMOR+IC7200.JPG]] \* Notebook \*\* Windows XP oder Win7/8, .NET 3.5, USB Audio Codec Treiber \*\* Anwendersoftware RMS-Express \*\* z.B. ICOM IC-7200 oder IC-7600 Kurzwellentransceiver \*\* eine USB Soundkarte ist in den modernen Icom Geräten bereits eingebaut \*\* eine einzige USB Kabelverbindung zum TRX ist ausreichend!! '''Typische PACKET Ausrüstung für VHF/UHF''' [[Bild:WL2Kausruestung2.JPG]] \* Netbook \*\* Windows XP oder Win7/8, .NET 3.5 \*\* Anwendersoftware RMS-Express \* VHF/UHF Transceiver \*\* mit integriertem TNC wie z.B. Kenwood TM-710E bzw. TM-710GE oder TH-D72E (voll WL2K RMSPacket tauglich) \*\* oder externer TNC für 1k2 und / oder 9k6 Packet Radio \* VHF/UHF Antenne (Gegenwärtig ist in Feldkirch RMS Packet OE9XRK-10 9k6 verfügbar - im Raum Frankenmarkt steht OE5XFR-10 mit 1k2 zur Verfügung und ein Packet Gateway für den Großraum Wien ist in Vorbereitung - der aktuelle Status ist hier

# **BlueSpice4**

Verfügung und ein Packet Gateway für den Großraum Wien ist in Vorbereitung - der aktuelle Status ist hier [http://www.winlink.org/RMSPacketStatus] einsehbar) == "'Typisches Setup'" == Setup für Winmor-Betrieb mit Elecraft KX3 und Notebook-Soundkarte bei OE3CHC (= hohe Energieeffizienz bei Batterie-Betrieb!!!): [[Bild: Winmor mit KX3.jpg]] Hardware: KX3 Laptop (Samsung Ultrabook ATIV9) Audio-Splitterkabel für kombinierten Kopfhörer/Mikrofon-Ausgang Laptop (Anmerkung: Samsung verwendet auch die Apple-Belegung T:L, R1:R, R2:GND, S:Mic !!!) KX3USB-Kabel KX3-Receive und Transmit-Audio Kabel (jeweils Stereo-Kabel 3,5 Klinke) Software: Windows 8.1 RMS-Express 1.2.25.0 Einstellungen Laptop: Soundkarten Mikrofoneingang: Vorverstärker aus; Empfindlichkeit 80% RMS-Express – Radio Setup: [[Bild:KX3\_Winmor\_Setup.jpg]] KX3 Menue: MICBIAS: OFF MIC BTN: OFF AF-Gain: 20 MIC-Gain: 14 PBT-BW 2.10 PWR: 8W 73 de Chris, OE3CHC ==Software== ====Benutzersoftware==== \* '''Airmail''' Airmail ist ein altbewährtes Programm für den Nachrichttentransfer über Winlink - Airmail wird seit einigen Jahren nicht mehr weiterentwickelt und unterstützt die neuen Winlink Funktionen nicht mehr. Download von [http://www.airmail2000.com/ham/] \* '''PacLink''' Paclink ist eine Verbindungssoftware, über die man z.B. auch aus einem LAN heraus auf verschiedenen Wegen (Telnet, Packet Radio, Pactor) Nachrichten über das WL2K-Netzwerk empfangen und versenden kann. Paclink wurde speziell für die Not- und Krisentelekommunikation entwickelt. Bei Ausfall des gewohnten Mailserver einer Organisation oder eines Internet Service Providers (ISP) kann Paclink diesen ersetzen. Optimiert für diesen Zweck setzt es die Nutzung des globalen WL2K System voraus. Vor dem Einsatz von Paclink für Notfunkzwecke, überprüfen Sie bitte mit Ihrer lokalen Notfunk Gruppe die Zweckmäßigkeit und eventuelle Pläne für einen Übergang. Paclink als "Funk-E-Mailserver" hat Schnittstellen (SMTP [http://de. wikipedia.org/wiki/Simple\_Mail\_Transfer\_Protocol] / POP3[http://de.wikipedia.org/wiki/POP3]) zu den üblichen E-Mail-Client-Programme wie Microsoft Outlook (Express), Mozilla, Thunderbird, Web-Mail-Clients (Afterlogic WebMailPro) u.a.m. hat. Paclink unterstützt, Telnet über TCP/IP-Netze (Internet, Intranetzwerke, D-Star [DD-Mode] [[:Kategorie:Digitaler\_Backbone | HAMNET]]), Packet-Radio und HF-Pactor. Download von [http://www. winlink.org/filebrowser/Software--Client+%28for+users%29] Anmerkung: Airmail als auch PacLink werden auch erfolgreich mit allen Funktionen unter Linux eingesetzt. Erforderlich ist eine entsprechende Laufzeitumgebung. Wenn man 'Airmail' unter LINUX mit der Emulationsungebung 'wine' betreibt, '''muss''' die '''Rechtschreibprüfung''' im Programm '''ausgeschaltet''' werden! \* '''RMS Express''' <<<<<<<<<<<<<<< EMPFEHLUNG ! RMS Express ist die zu empfehlende Benutzersoftware welche die Funktionen von Winlink Hybrid unsterstützt und durch automatische Updates immer am neuesten Stand gehalten wird. RMS Express kann für Winlink aber auch für Peer-to-Peer (P2P) Betrieb verwendet werden, es unterstützt den Telnet IP /Internet Zugang, Pactor, Packet, Robust Packet und [[WINMOR]]. [[WINMOR]] ist ein Soundkarten TNC, es verwendet ein vollkommen neues ARQ Übertragungsverfahren für die Kurzwelle. RMSExpress ist kostenlos und kann von hier [http://www.winlink.org/ClientSoftware] kostenlos heruntergeladen werden. ====Sys-Op Software==== '''RMS-Packet''' RMS (Radio-Mail-Server) Packet ist eine Software für WL2K Sysops. Diese Software unterstützt den VHF/UHF-Packet-Radio-Gateway zum WL2K System. RMS-Packet ermöglicht eine

vollautomatische Nachrichtenübertragung unter Verwendung des AX.25-Protokolls (Packet Radio) in Kombination mit WL2K Common-Message-Server. Windows XP, Vista + .NET 3.5 und ein Internet 24/7 Zugang wird für den Betrieb vorausgesetzt. RMSPacket für Windows können Sie hier [http://www.winlink.org /SysopSoftware] herunterladen. Um die RMSPacket-Gateway-Station im WL2K Netzwerkmanagement [http://www.winlink.org/SystemTraffic] aufzunehmen wird ein Keycode benötigt. Diesen Keycode können Sie hier [mailto:lor@w3qa.net] anfordern. '''Linux RMS''' LinuxRMS ist eine Gatewaysoftware für Sysop's, um über Packet Radio auf das WL2K-Netzwerk zuzugreifen. Sie läuft unter Linux und wurde von Hans-Jürgen Barthen, DL5DI und Brian Eckert, W3SG entwickelt. Auch dafür ist ein Key erforderlich, den bei Bedarf Steve Waterman, K4CJX übermittelt. Weitere Informationen dazu findet man in der Yahoo-Group[http://groups.yahoo. com/group/LinuxRMS/]. '''RMS-Trimode''' RMS-Trimode ist eine Sysop-Software und unterstützt den Pactor /Packet/RobustPacket/Winmor-Zugang zum WL2K System auf Kurzwellenfrequenzen. Windows XP, Vista, und Windows7 + .NET 3.5, ein Pactor-TNC [http://www.scs-ptc.com/shop/categories/modems-en]und ein 24/7 Internet Zugang, sowie eine unterbrechungslose Stromversorgung (UPS) wird vorausgesetzt. Die Verbreitung der RMS-HF Software wird vom WL2K Netzwerkmanagement (frequenz-) koordiniert und kontrolliert. Als

# **BlueSpice4**

der RMS-HF Software wird vom WL2K Netzwerkmanagement (frequenz-) koordiniert und kontrolliert. Als Betreiber eines RMS-Pactor-Gateways müssen Sie sich verpflichten, die Station rund um die Uhr in Betrieb zu halten. Längere Ausfälle werden nicht toleriert. Wenn Sie ein Interesse an der Bereitstellung einer öffentlichen oder Notfunk RMS-HF-Gateway-Station haben, wenden Sie sich bitte an den Netzadministrator Steve Waterman, K4CJX, [mailto:k4cjx@comcast.net] ===Benutzerregistrierung=== Die Benutzerregistrierung im WL2K-Netzwerk erfolgt automatisch beim ersten Logon über Funk/RMS oder Telnet. Gleichzeitig wird eine Winlink <rufzeichen>@winlink.org E-Mail-Adresse vergeben. Wenn der Benutzer das System länger als 400 Tage aktiv (versenden einer Email) nicht benützt, wird das Konto automatisch gelöscht. ====Secure Login==== Um Ihre Winlink E-Mail Adresse vor Missbrauch zu schützen, wird angeraten, ein sicheres Passwort zu verwenden. Die Anleitung kann hier heruntergeladen werden> [[Datei:Winlink\_Passwort\_setzen. pdf]] == "'Radio Mail Server'" == Aktive RMS: \* Kurzwelle/VHF/UHF > [http://www.winlink.org/RMSHFStatus] == '''Telnet''' == Dieser Zugang erfolgt direkt zu den CMS via Internet oder Intranets automatisch (und aus Sicherheitsgründen) im B2F Protkoll. Diese Zugangsart ist am besten geeignet um das Winlink Netzwerk ohne besondere Investitionen kennenzulernen. '''Airmail-Settings für den Internet-Access zum CMS Wien:''' [[Bild: Telnet-settings2.JPG|CMSWIEN]] '''Airmail-Settings für den Internet-Access zu einem der 5 CMS in ROTATION:''' [[Bild:Telnet-settings1.JPG|CMSROTATION]] == '''HAMNET''' == Die Winlink Server (CMS) sind im HAMNET unter der IP 44.143.8.130 (CMS Wien) oder 44.143.8.139 (CMS Rotation) erreichbar. Beispiel: \* '''Zugangseinstellungen in RMS Express''' - Setup Telnet Post Office Schritt 1 [[Datei:TelnetPO1.jpg]] Schritt 2 [[Datei:TelnetPO2.jpg]] \* '''Zugangseinstellungen für beliebige E-Mail-Client Software (SMTP/POP3)''' Die Anleitung kann hier heruntergeladen werden> [[Datei:Neuer\_Zugang\_zu\_Winlink\_im\_HAMNET\_V2.pdf]] == '''APRSLink''' == APRSLink bietet einen Netzübergang vom Automatic Packet Reporting System (APRS) zu Winlink. Mittels APRS Message ist es möglich an E-Mail Teilnehmer Nachrichten zu senden. Das Absenderrufzeichen inkl. SSID muss bei Winlink als Mailaccount registriert sein. Es gibt zwei Möglichkeiten vom APRS zu WINLINK Nachrichten zu versenden: Möglichkeit 1: SMS MSG an "WLNK-n" (WLNK-1) SMS <call> <nachrichtentext> Beispiel: Mit Kenwood TH-D72 / TM-D710: [MSG] [Menu] (new) auswählen [OK] TO: WLNK-1 [OK] SMS OE3CHC dies ist eine textnachricht [OK] Möglichkeit 2: SP (längere Textnachricht mit einer oder mehreren Zeilen) Jeweils eigene MSG an "WLNK-n" (WLNK-1) SP <call> <subject> Textzeile 1 Textzeile n /EX Mit TH-D72 / TM-D710: [MSG] [Menu] (new) auswählen [OK] TO: WLNK-1 [OK] SP OE3CHC Testnachricht [OK] Hier bekommt man folgende MSG von Winlink zurück: "new message to: OE3CHC@winlink. org send /EX when complete." [MSG] [Menu] (new) auswählen [OK] TO: WLNK-1 [OK] Textzeile1 [OK] MSG] [Menu] (new) auswählen [OK] TO: WLNK-1 [OK] Textzeile n [OK] MSG] [Menu] (new) auswählen [OK] TO: WLNK-1 [OK] /EX [OK] Hier bekommt man nun folgende MSG von Winlink zurück: "Message sent to: OE3CHC@winlink.org" Anmerkung 1: ab einer der letzten Kenwood-FW-Versionen kann man auch bestehende MSG mit [Menu] (edit) einfach editieren und dann absenden! Anmerkung 2: die aprs "Textzeilen" sind generell auf 67 Charakter beschränkt (TH-D7 maximal 45; TH-D72 und TM-D710 können maximal 64) 73

de Chris, OE3CHC == '''Kontakt''' == Gert Kmet, OE3ZK [mailto:oe3zk@oevsv.at]

Die folgende Vorlage wird auf dieser Seite verwendet:

[Vorlage:Box Note](https://wiki.oevsv.at/wiki/Vorlage:Box_Note) [\(Quelltext anzeigen\)](https://wiki.oevsv.at/w/index.php?title=Vorlage:Box_Note&action=edit) (schreibgeschützt)

Zurück zur Seite [Hauptseite.](#page-2-0)